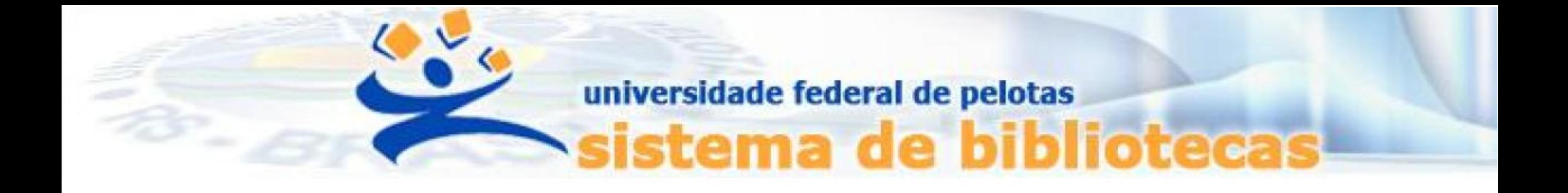

# **TUTORIAL**

# **Declaração de nada consta**

# **Emissão de negativa de débito junto ao Sistema Pergamum da UFPel**

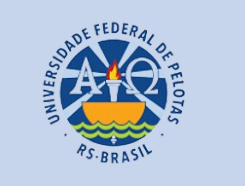

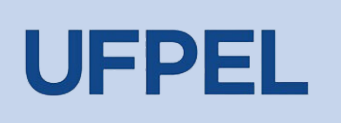

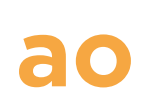

a. Aluno de graduação: 01 + nº de matrícula (exemplo: 01XXXXXXXX) b. Aluno de pós-graduação: 04 + nº de matrícula (exemplo: 04XXXXXXXX) c. Professor ou técnico administrativo: 03 + (zeros) + Siape (exemplo utilizando um Siape com 6 dígitos: 0300XXXXXX)

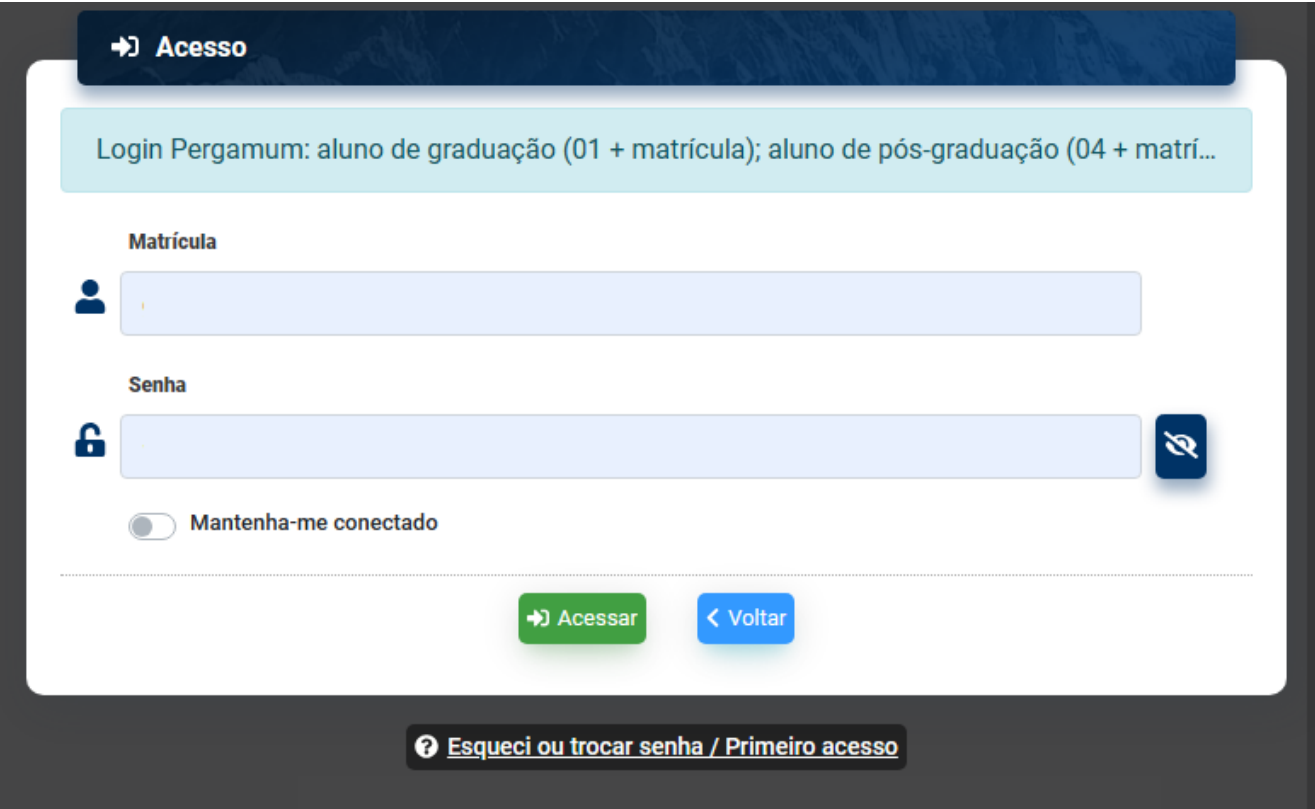

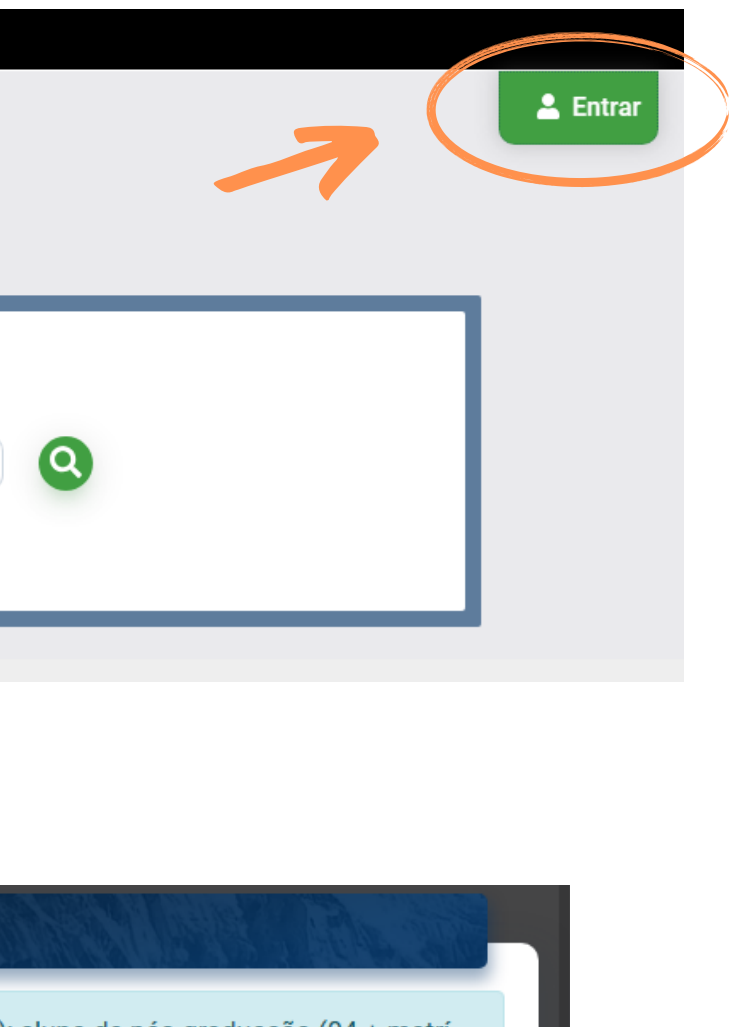

# Passo 1 – Fazer o Login Pergamum através do link <https://pergamum.ufpel.edu.br/> em Entrar.

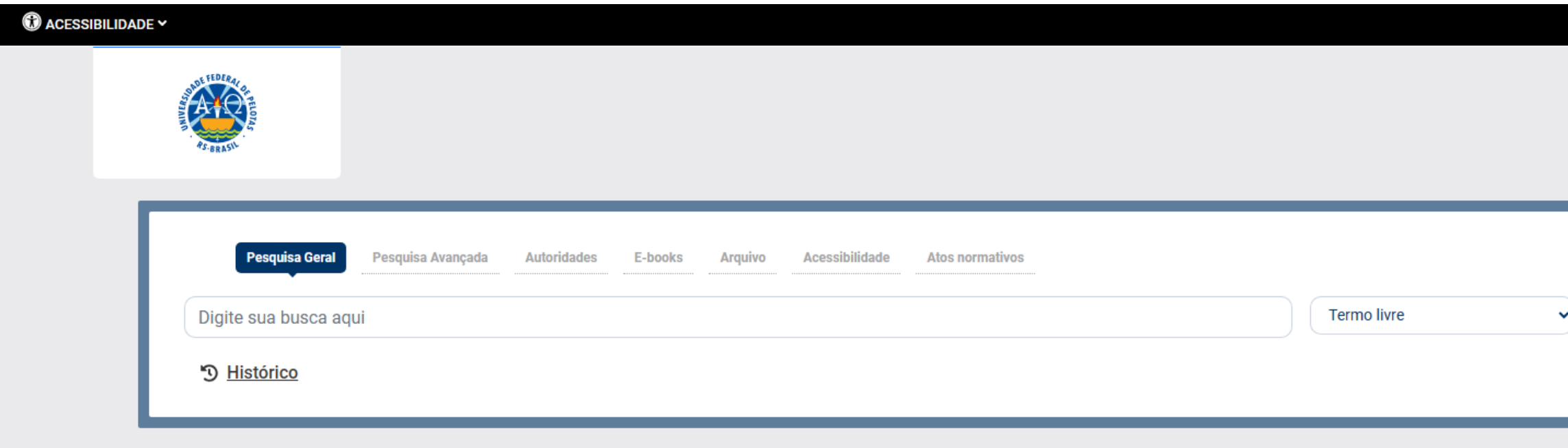

Digite o login que contem 10 dígitos e é composto da seguinte forma:

# Passo 2 – Acessar o Menu do usuário e clicar em Meu Pergamum.

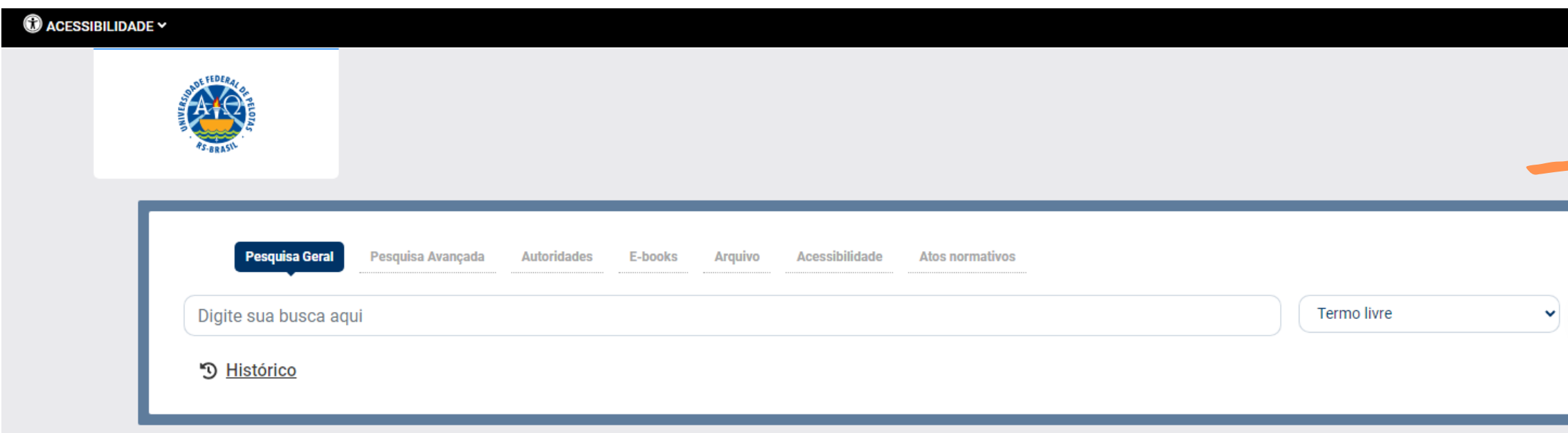

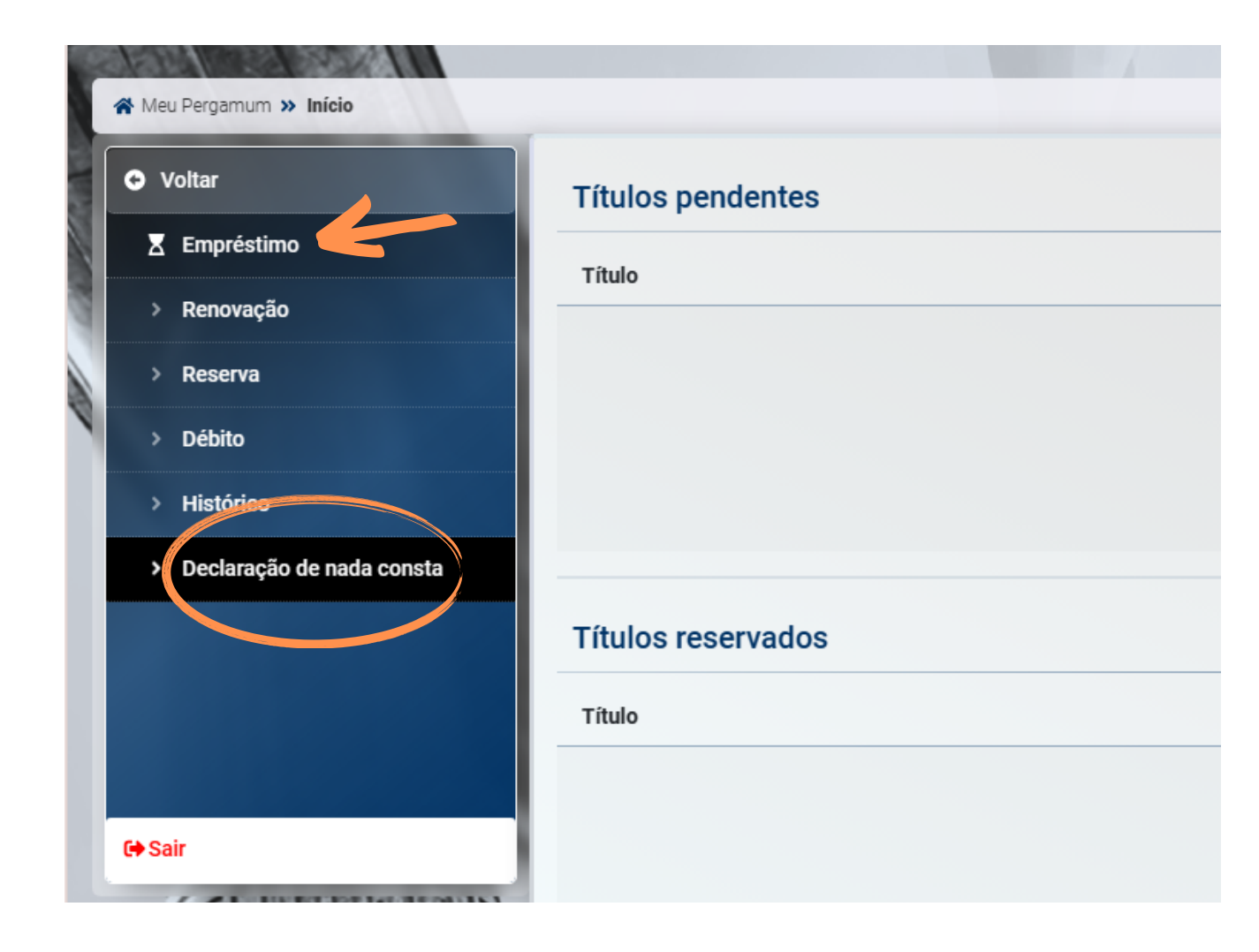

Passo 3 - No menu Empréstimo clicar em Declaração de nada consta.

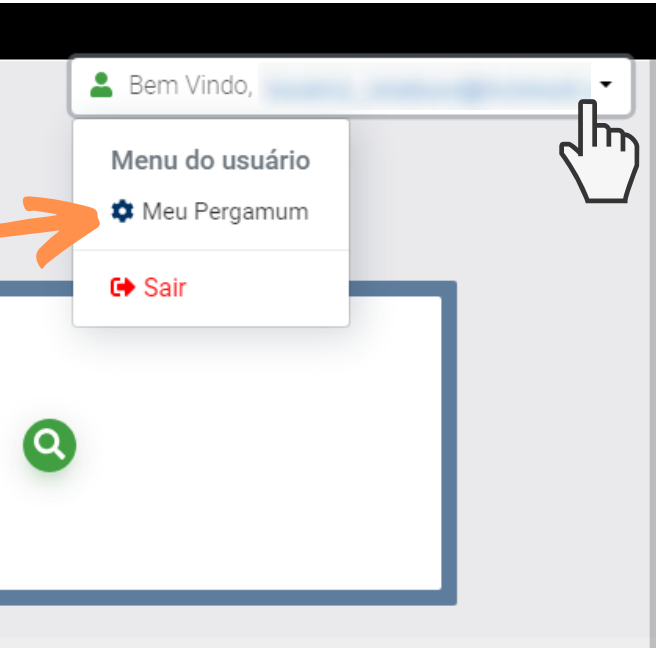

ATENÇÃO: Havendo pendências, como material não devolvido ou débito não pago, o sistema avisará que a declaração de nada consta está indisponível para o usuário.

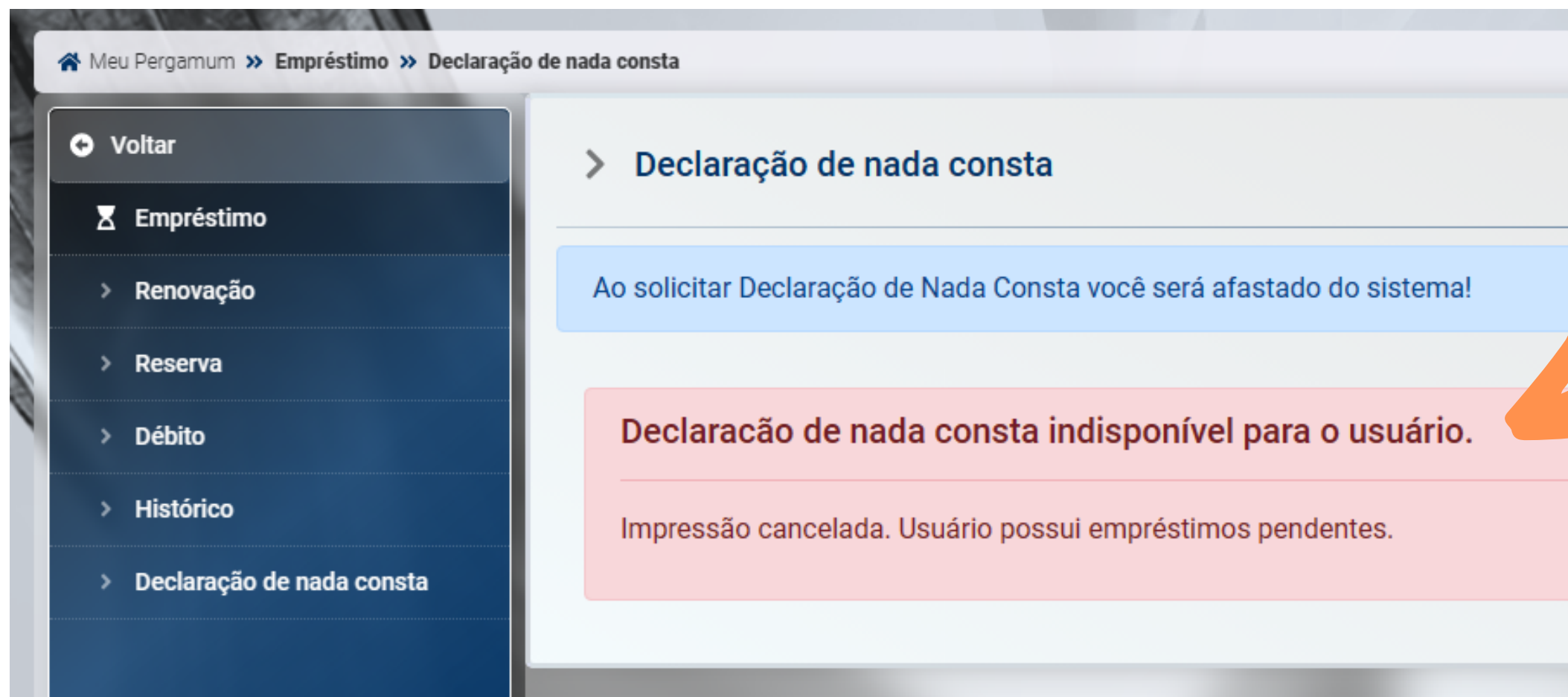

**IMPORTANTE:** Consulte se há débitos ou títulos pendentes no **Menu do Usuário**. Em caso de títulos pendentes, é necessário que a devolução do material seja efetivada na biblioteca em que foi realizado o empréstimo. Após a devolução o usuário deverá realizar o pagamento da multa.

Para regularização de débitos, consulte o  $\left| \equiv \right|$  [TUTORIAL](https://wp.ufpel.edu.br/sisbi/files/2023/03/Regularizacao-de-Debitos-1.pdf)[.](https://wp.ufpel.edu.br/sisbi/files/2023/03/Regularizacao-de-Debitos-1.pdf)

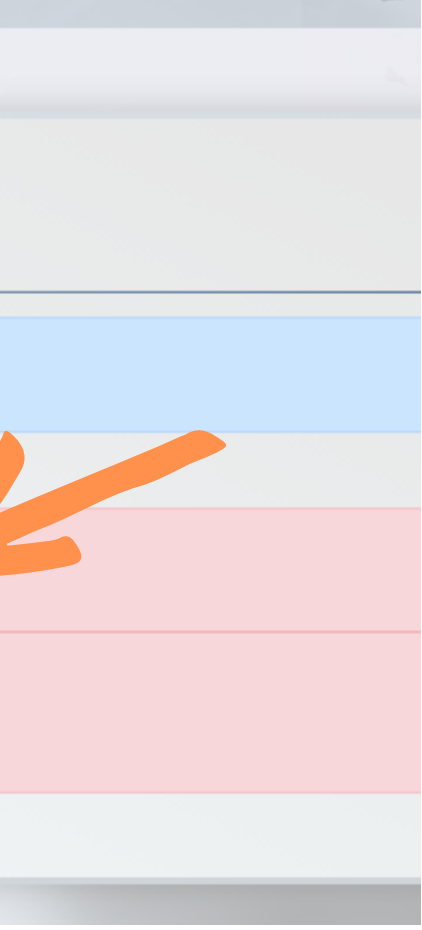

**Passo 4** – Não havendo pendências no sistema, ao clicar no botão **Estou ciente e** quero continuar, será liberada a opção para Gravar e gerar a declaração.

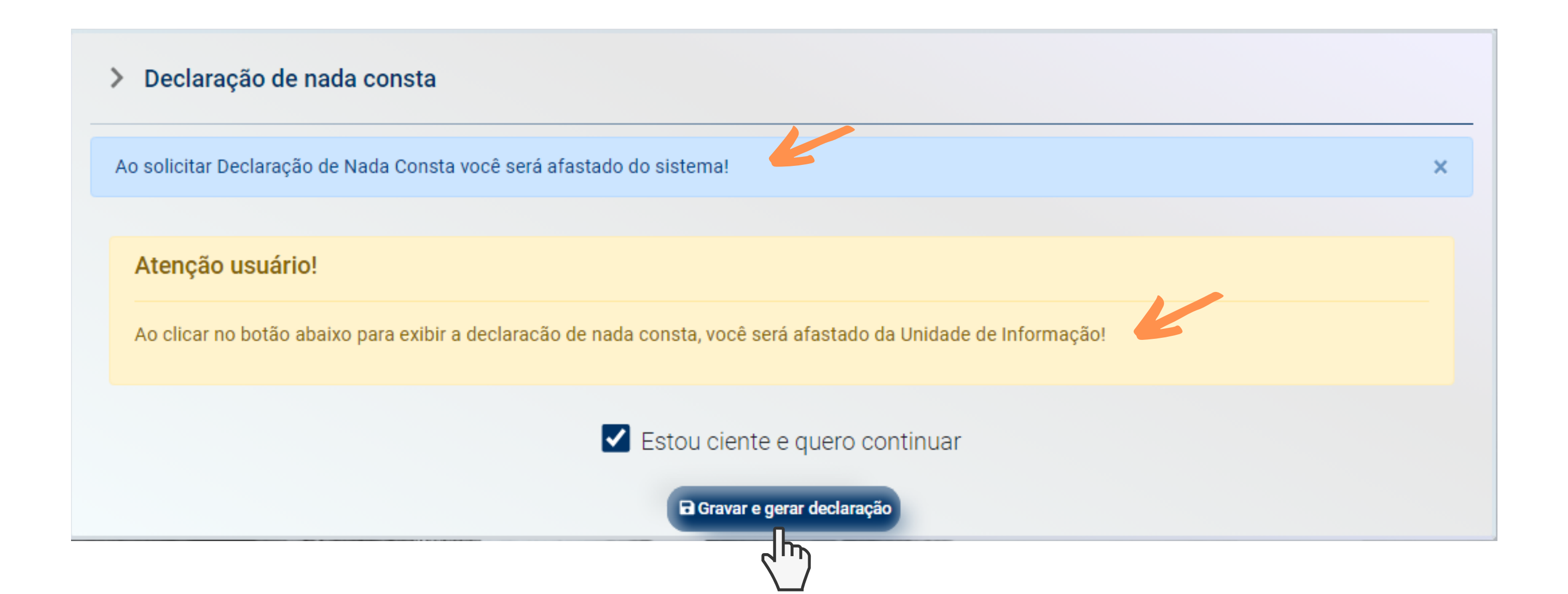

ATENÇÃO – Ao gerar a declaração, o usuário será afastado do sistema, perdendo automaticamente o login pergamum.

# Passo 5 - Após gerar a declaração, o sistema fornecerá o documento, em formato PDF para ser salvo, clicando em Imprimir declaração.

# > Declaração de nada consta Ao solicitar Declaração de Nada Consta você será afastado do sistema! Declaramos para os devidos fins que o usuário(a) UFPel), matrícula junto ao Sistema de Biblioteca da Universidade. Pelotas, 06/03/2024 e Imprimir declaração m Declaração de nada consta  $\pm$   $\frac{1}{10}$  :  $\equiv$  Declaração de nada consta 1 / 1 | - 90% + | □ ◇ **Universidade Federal de Pelotas** Sistema de Bibliotecas **DECLARAÇÃO**

Declaramos para os devidos fins que o usuário(a)

, matrícula

Biblioteca da Universidade.

Pelotas, 06/03/2024

encontra-se em situação regular junto ao Sistema de

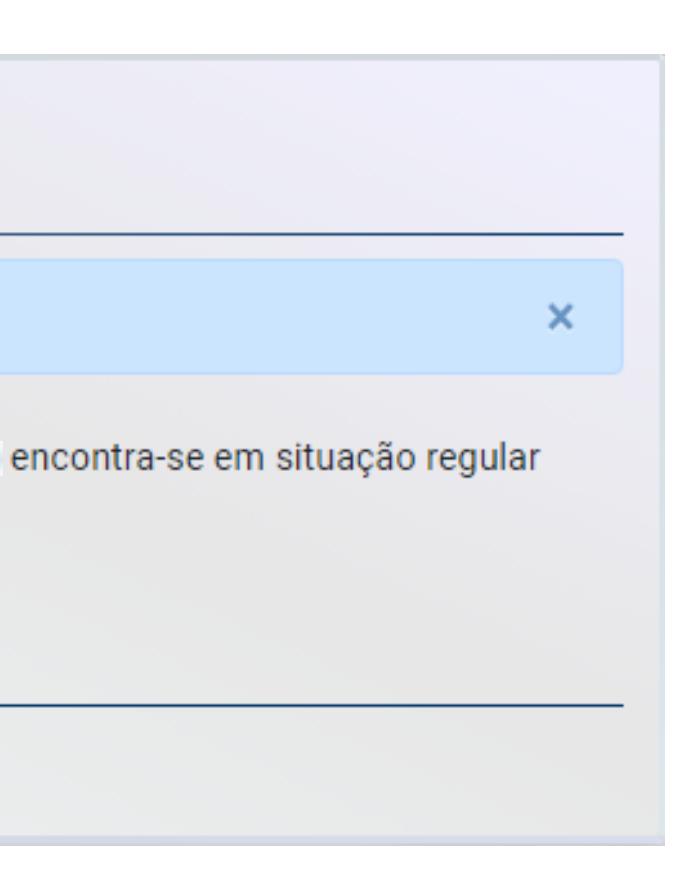

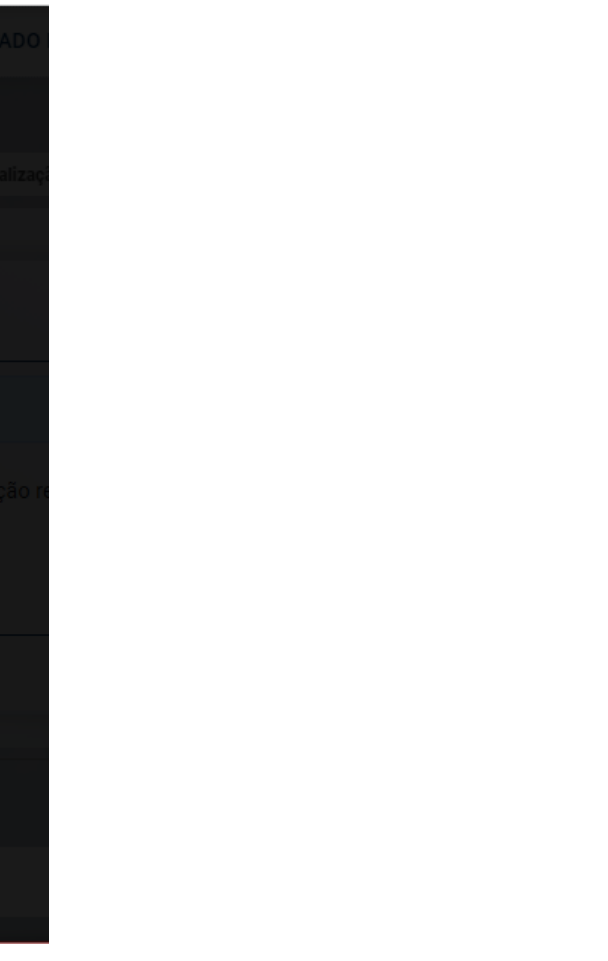

 $\mathsf{x}$ 

**[PERGAMUM](https://pergamum.ufpel.edu.br/)**

# CONTATO DAS BIBLIOTECAS

Biblioteca de Medicina (BM) bibmed@ufpel.edu.br Biblioteca de Direito (BD) bibli\_direito@ufpel.edu.br Biblioteca de Educação Física (BEF) bibesef@ufpel.edu.br Biblioteca de Ciências Sociais (BCS) bcsufpel@ufpel.edu.br Biblioteca Campus Porto (BCP) bibcp@ufpel.edu.br Biblioteca Campus Capão do Leão (BCCL) bccl@ufpel.edu.br

> COORDENAÇÃO DE BIBLIOTECAS E-mail: nucleodebibliotecas@gmail.com Instagram: @sisbiufpel Facebook: Sistema de Bibliotecas da UFPel

## EM CASO DE OUTRAS DÚVIDAS, CONTATE A BIBLIOTECA.

Atualizado em março de 2024